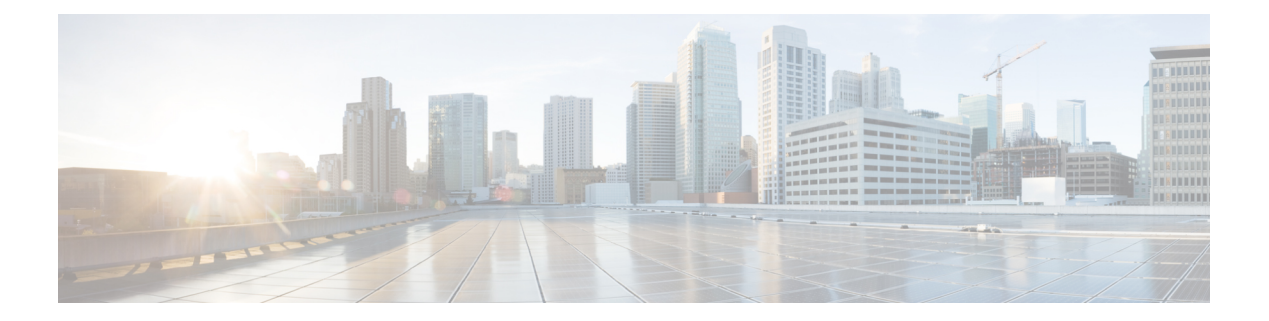

## **Overview**

This chapter contains the following sections:

- About Cisco UCS [Director](#page-0-0) Express for Big Data, page 1
- About Cisco UCS Director Express for Big Data for [VMware](#page-1-0) vSphere, page 2
- [Prerequisites,](#page-1-1) page 2
- About [Licenses,](#page-1-2) page 2
- [Fulfilling](#page-2-0) the Product Access Key, page 3

## <span id="page-0-0"></span>**About Cisco UCS Director Express for Big Data**

Cisco UCS Director Express for Big Data provides a single touch solution that automates deployment of Big Data infrastructure and provides a single management pane across both physical infrastructure and Hadoop software. It supports key Hadoop distributions including Cloudera, MapR, and Hortonworks.

Cisco UCS Director Express for Big Data delivers end-to-end automation of Hadoop cluster deployment that allows you to spin up and expand clusters on-demand. Configuration of the physical infrastructure, which includes compute, internal storage, network, and installation of operating system, Java packages, Hadoop along with provisioning of Hadoop services are handled automatically with minimal user input. Thisis achieved through the innovative Cisco UCS service profiles wherein both the physical infrastructure and Hadoop configuration are incorporated into a Hadoop cluster deployment profile.

### **Cisco UCS Integrated Infrastructure for Big Data**

Cisco UCSIntegrated Infrastructure for Big Data is an industry leading architecture designed to meet a variety of Big Data workloads. It scales as processing and storage needs grow without increasing management challenges and delivers predictable performance along with reduced total cost of ownership (TCO).

Cisco UCS Integrated Infrastructure is comprised of the following components:

- Cisco UCS Fabric Interconnects
- Cisco UCS 2200 Series Fabric Extenders
- Cisco UCS C-Series Rack-Mount Servers
- Cisco UCS Virtual Interface Cards (VICs)
- Cisco UCS Manager

You can read more about the Cisco UCS Integrated Infrastructure for Big Data in the Data Center [Designs](http://www.cisco.com/c/en/us/solutions/enterprise/data-center-designs-cloud-computing/bigdata.html) Cloud [Computing](http://www.cisco.com/c/en/us/solutions/enterprise/data-center-designs-cloud-computing/bigdata.html) - Design Zone for Big Data .

#### **Supported Hadoop Distributions**

Cisco UCS Director Express for Big Data supports the following Hadoop distributions:

- Cloudera 5.x
- MapR 3.1, 4.0, and 4.1
- Hortonworks 2.1, 2.2, and 2.3

# <span id="page-1-0"></span>**About Cisco UCS Director Express for Big Data for VMware vSphere**

Cisco UCS Director Express for Big Data can be hosted on VMware vSphere or vCenter.

### <span id="page-1-1"></span>**Prerequisites**

- Installation of VMware vSphere or vCenter
- Configured system administrator privileges
- Cisco UCS Director Express for Big Data deployed on a VMware vSphere or vCenter host

### <span id="page-1-2"></span>**About Licenses**

You must obtain a license to use Cisco UCS Director Express for Big Data, as follows:

- **1** Before you install Cisco UCS Director Express for Big Data, generate the Cisco UCS Director Express for Big Data license key and claim a certificate (Product Access Key).
- **2** Register the Product Access Key (PAK) on the Cisco software license site, as described in [Fulfilling](#page-2-0) the [Product](#page-2-0) Access Key, on page 3.
- **3** After you install Cisco UCS Director Express for Big Data, update the license in Cisco UCS Director Express for Big Data as described in [Updating](b_InstallGuide_VMware_UCSD_Express_chapter_010.pdf#unique_16) the License.
- **4** After the license has been validated, you can start to use Cisco UCS Director Express for Big Data.

# <span id="page-2-0"></span>**Fulfilling the Product Access Key**

#### **Before You Begin**

You need the PAK number.

#### **Procedure**

- **Step 1** Navigate to the Cisco [Software](http://www.cisco.com/go/license) License website.
- **Step 2** If you are directed to the Product License Registration page, you can take the training or click **Continue to Product License Registration**.
- **Step 3** On the Product License Registration page, click **Get New Licenses from a PAK or Token**.
- **Step 4** In the **Enter a Single PAK or TOKEN to Fulfill** field, enter the PAK number.
- **Step 5** Click **Fulfill Single PAK/TOKEN**.
- **Step 6** Complete the additional fields in **License Information** to register your PAK:

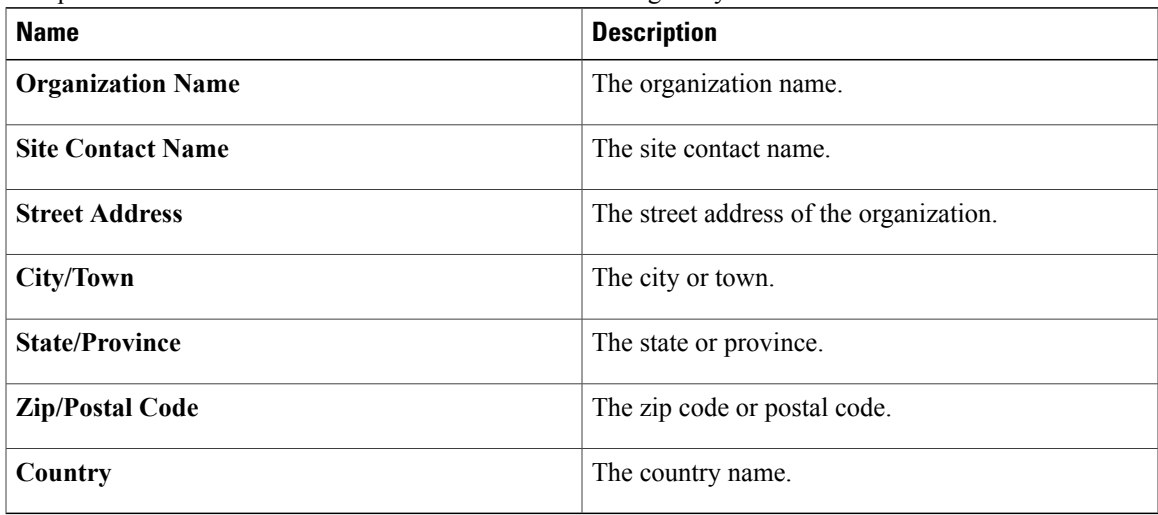

#### **Step 7** Click **Issue Key**.

The features for your license appear, and an email with the Digital License Agreement and a zipped license file is sent to the email address you provided.

 $\overline{\phantom{a}}$